## **Union College ECE318/CSC318 Assignment 6 Solution**

**Note: submit both the code and the simulation output for each problem requiring simulation.**

**Problem 1** Design an 8-bit dedicated datapath for the following algorithm and write the control words for it. Use only one adder-subtractor unit for all of the addition and subtraction operations. Label clearly all of the control and status signals

 $W=0$ 

 $X=0$ 

 $Y=0$ 

INPUT Z

WHILE  $(Z = 0)$  {

 $W = W - 2$ 

IF (Z is an odd number) THEN

 $X = X + 2$ 

ELSE

 $Y = Y + 1$ 

END IF

 $Z = Z - 1$ 

}

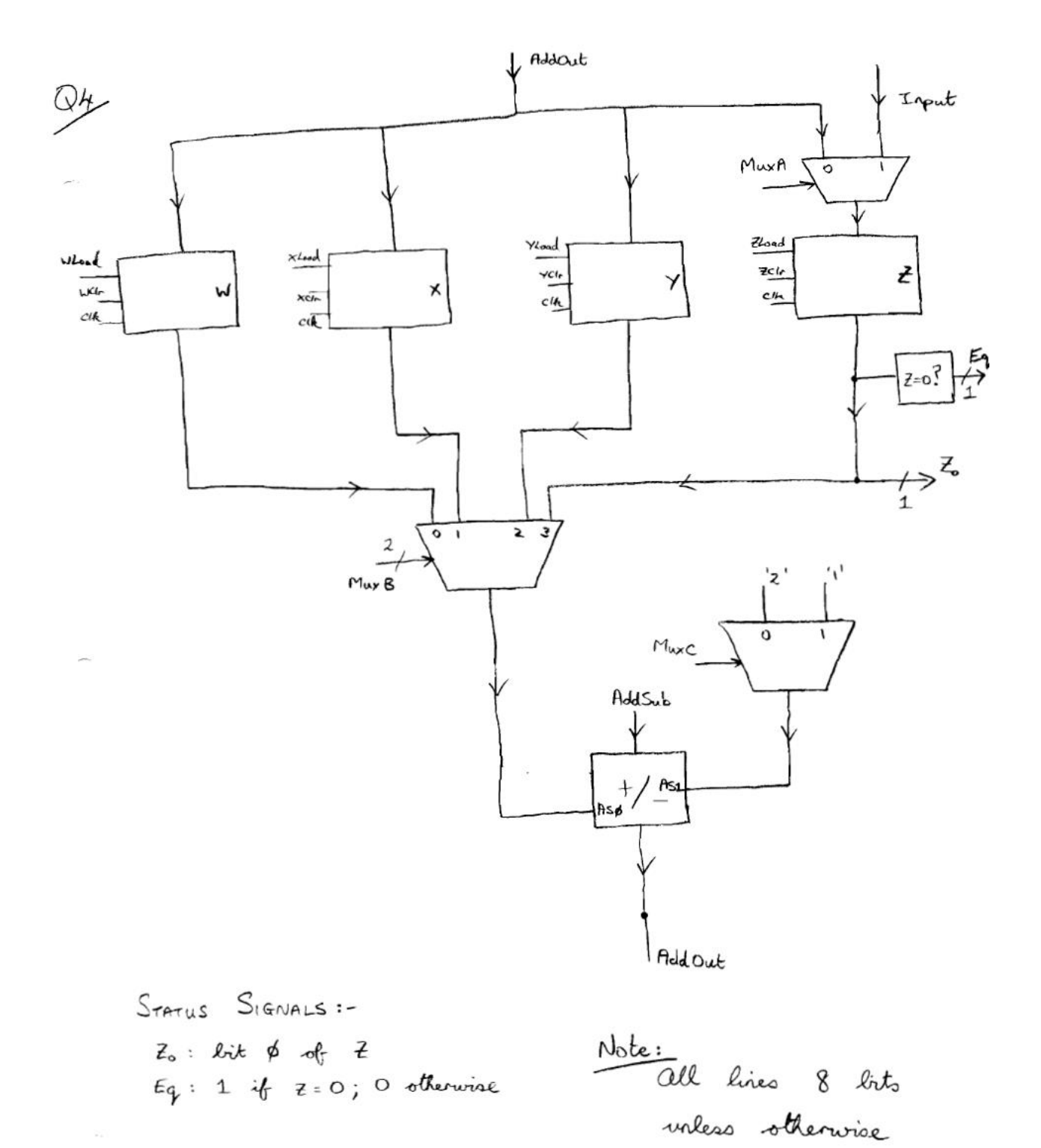

Cortrol Signals :-  
\nWload, Xdoad, Ydoad, Zdood : load W, x, Y, Z  
\nWClr, XClr, YClr, ZClr : alear W, x, Y, Z  
\nMux A : controlo i/p to Z  
\n
$$
\begin{cases}\n0 - take i/p from adder output (AddOut) \\
1 - y = m & \text{in } int part\n\end{cases}
$$

$$
\begin{array}{l}\n\text{Muoc } B: \\
\int_{0}^{0} 00 - \text{haas } W & \text{to} \text{ adder} \\
01 - W & \text{X} & W \\
10 - W & \text{Y} & W \\
11 - W & Z & W \\
\end{array}
$$

$$
\begin{array}{ll}\n\text{Mux C:} \\
\int_{2}^{3} 0 & = & \text{fiaos} & 2 & \text{for} & \text{adder} \\
1 & = & \text{if} & 1 & \text{if} & \text{if} \\
\end{array}
$$

AddSub:  

$$
\begin{cases} 0 - AddOut = As\phi + AS1 \\ 1 - AddOut = AS\phi - AS1 \end{cases}
$$

**Problem 2** A digital system has an 8-bit input, X, and an 11-bit output, Z, which is computed from X by the equation:

 $Z = 2X + 4(X-1) + 2(X-2)$ 

NOTE: (X-1) is the 8-bit value of X of the PREVIOUS CLOCK CYCLE. (X-2) is the 8 bit value of X of TWO CLOCK CYCLES AGO. A new X input is applied at every clock cycle, and after 2 clock cycles, a new Z output is generated every clock cycle.

a. If the X input sequence is the simple incrementing sequence shown below, give the Z output for each of the first 10 clock cycles. We assume the initial values of X-1 and X-2 are 0, and the first two are done for you.

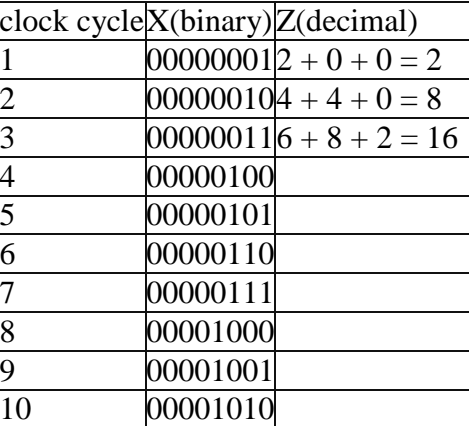

This circuit can be implemented with only a datapath, there is no controller required.

b. Draw a block diagram of the datapath. Clearly label both the ports of the components and the signals between components.

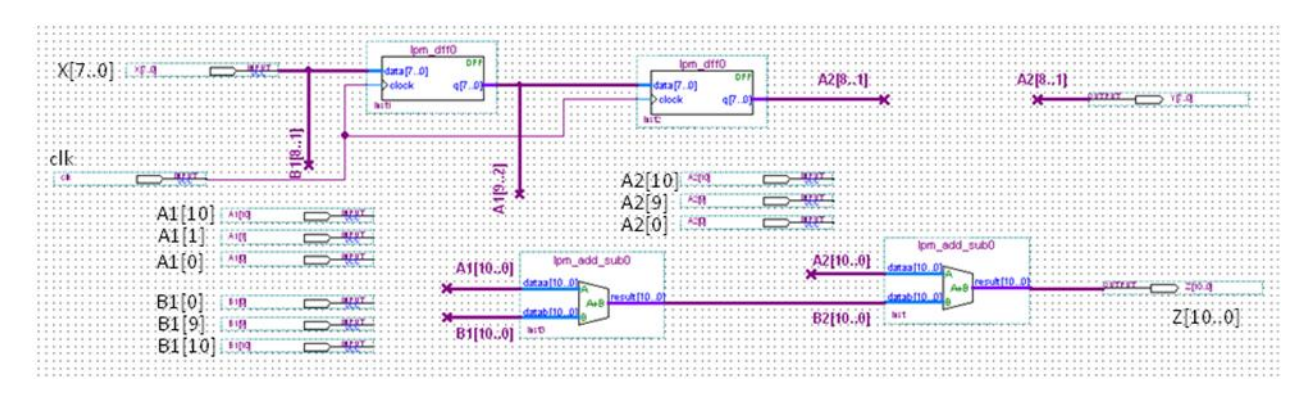

This is a clever way of solving the problem where we shift the output by 2 or 4 by simply renaming the bus lines and inserting zeros. This problem can also be solved by using multipliers but this will introduce more delay. Carefully review this solution to make sure that you understand how it works.

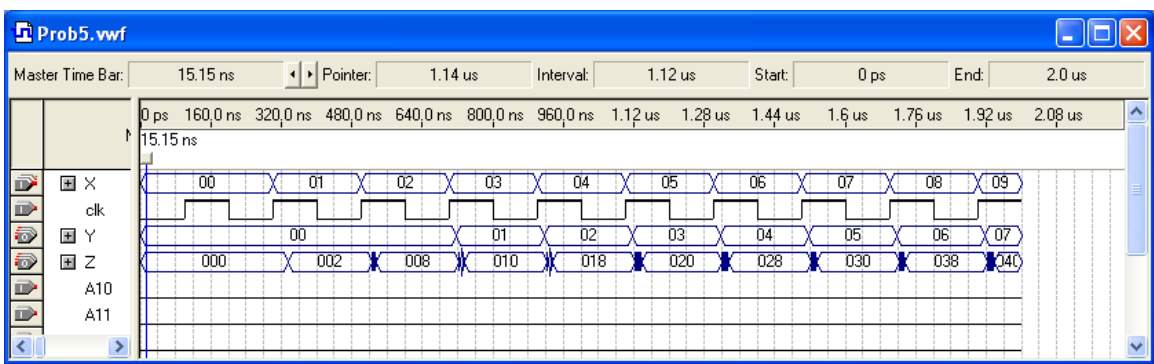

Simulation (you were not asked to do this but is included to show that it works):

**Problem 3** Come up with a control unit for assignment 5 problem 7. You were not asked to implement and simulate this in Quartus but I have included this to show that it works.

The first step is to put the datapath block diagram together using the standard Quartus components from the library. This is shown as figure 1 below. Then, the datapath is tested with some input waveforms to make sure that it does what we want it to do. The results are shown in figure 2.

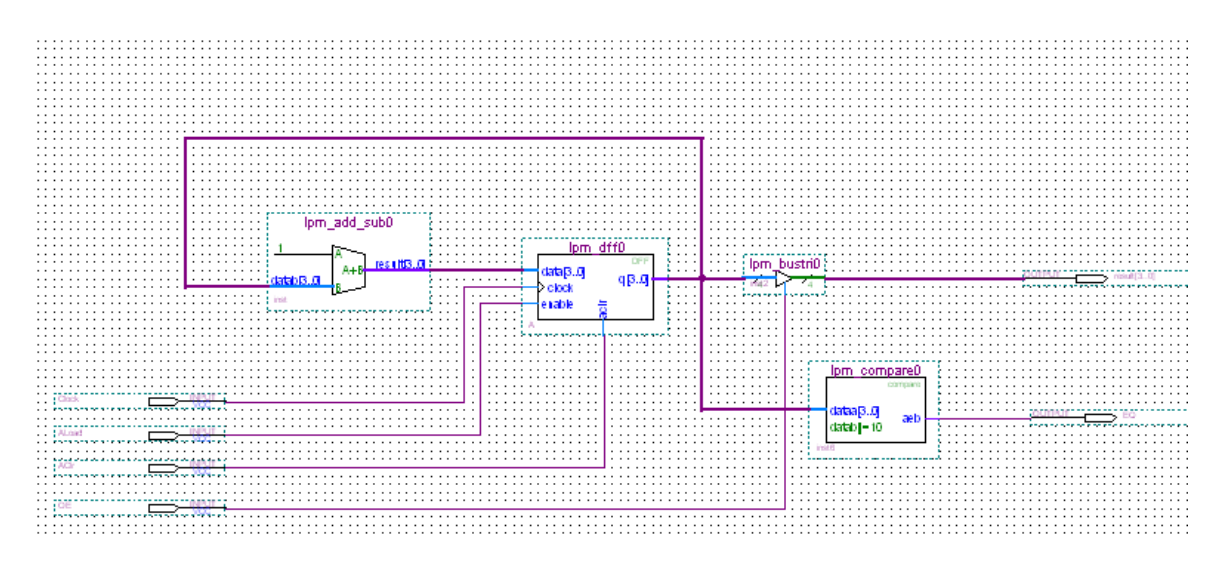

**Figure 1. Datapath Block Diagram**

| D prob1.vwf<br>L ∥□∥×           |                             |                                 |           |           |                              |                           |                    |                    |  |
|---------------------------------|-----------------------------|---------------------------------|-----------|-----------|------------------------------|---------------------------|--------------------|--------------------|--|
|                                 | 13.3 ns<br>Master Time Bar: | $\left  \cdot \right $ Pointer: | 323.33 ns | Interval: | 310.03 ns                    | Start:<br>0 <sub>ps</sub> | End:               | $1.0 \text{ us}$   |  |
|                                 | Name                        | $\mathbf{0}$ ps<br>13.3 ns      | 160,0 ns  | 320,0 ns  | 480,0 ns                     | 640,0 ns                  | $800,0 \text{ ns}$ | $960,0 \text{ ns}$ |  |
| $\Rightarrow$<br>$\Rightarrow$  | ALoad<br>Clock              | Ŧ<br>æ                          |           |           |                              |                           |                    |                    |  |
| $\blacksquare$<br>Q             | <b>OE</b><br>围<br>result    |                                 | 5<br>з    | 6         | $\overline{\mathbf{8}}$<br>9 | А                         |                    |                    |  |
| $\circledcirc$<br>$\Rightarrow$ | ЕQ<br>ACIr                  |                                 |           |           |                              |                           |                    |                    |  |
| $\left\langle \right\rangle$    | $\;$ IIII                   |                                 |           |           |                              |                           |                    |                    |  |

**Figure 2. Simulation on Datapath**

The controller must now be coded and so we use a simple state machine to determine the signals sent to the datapath. Here is one possible way of coding the state machine.

```
library ieee;
use ieee.std logic 1164.all;
entity prob1_control is
port (clk, EQ, reset : in std logic;AClr, ALoad, OE : out std_logic);
end entity prob1 control;
architecture seq of prob1_control is
type state type is (S0, S1);
signal state, next state : state type;
begin
ctrl ff: process (clk, reset) is
begin
     if reset = '1' then
           state \leq S0;
     elsif rising_edge(clk) then
           state \leq next state;
     end if;
end process ctrl ff;
```

```
ctrl: process (state,EQ)
begin
     AClr \leq '0';
     ALoad \leq '0';
     OE <= '0'; case state is
           when S0 \RightarrowAClr \leq '1';
                 next state \leq S1;
             when S1 =>
                        if (EQ = '0') then
                              ALoad \leq '1';
                              OE \leq -1';
                        else
                             ALoad \leq '0';
                              OE <= 0; end if;
       end case;
   end process ctrl;
end architecture seq;
```
**Figure 3. Controller State Machine**

Again, it is a good idea to make sure that this is functioning as we expect it to and so the behavior is again simulated. The results are given in figure 4.

| P prob1_control.vwf    |                          |               |   |                                                                                                    |  |          |           |  |           |        |  |                 |      |          |  |
|------------------------|--------------------------|---------------|---|----------------------------------------------------------------------------------------------------|--|----------|-----------|--|-----------|--------|--|-----------------|------|----------|--|
| Master Time Bar:       |                          | 13.625 ns     |   | → Pointer:                                                                                                    |  | 374.6 ns | Interval: |  | 360.98 ns | Start: |  | 0 <sub>ps</sub> | End: | $1.0$ us |  |
|                        | Name                     | N             |   | 0 ps 80.0 ns 160.0 ns 240.0 ns 320.0 ns 400.0 ns 480.0 ns 560.0 ns 640.0 ns 720.0 ns 800.0 ns 880.0 ns 960.0 ns<br>13.625 ns |  |          |           |  |           |        |  |                 |      |          |  |
| $\circledcirc$         | ACIr                     |               |   |                                                                                                    |  |          |           |  |           |        |  |                 |      |          |  |
| $\bigcirc$             | ALoad                    |               |   |                                                                                                    |  |          |           |  |           |        |  |                 |      |          |  |
| $\frac{1}{\mathbf{p}}$ | clk                      |               |   |                                                                                                    |  |          |           |  |           |        |  |                 |      |          |  |
|                        | EQ                       |               |   |                                                                                                    |  |          |           |  |           |        |  |                 |      |          |  |
| $\frac{1}{9}$          | <b>OE</b>                |               | ┱ |                                                                                                    |  |          |           |  |           |        |  |                 |      |          |  |
|                        | reset                    |               |   |                                                                                                    |  |          |           |  |           |        |  |                 |      |          |  |
|                        | state                    |               |   |                                                                                                    |  |          |           |  |           |        |  |                 |      |          |  |
| $\blacktriangleleft$   | $\mathbf{H}\mathbf{H}$ . | $\rightarrow$ |   |                                                                                                    |  |          |           |  |           |        |  |                 |      |          |  |

**Figure 4. Controller Simulation Results**

Finally, the controller is placed in the datapath circuit and the circuit is modified accordingly as shown in figure 5. The final simulation is then run and the results are given in figure 6.

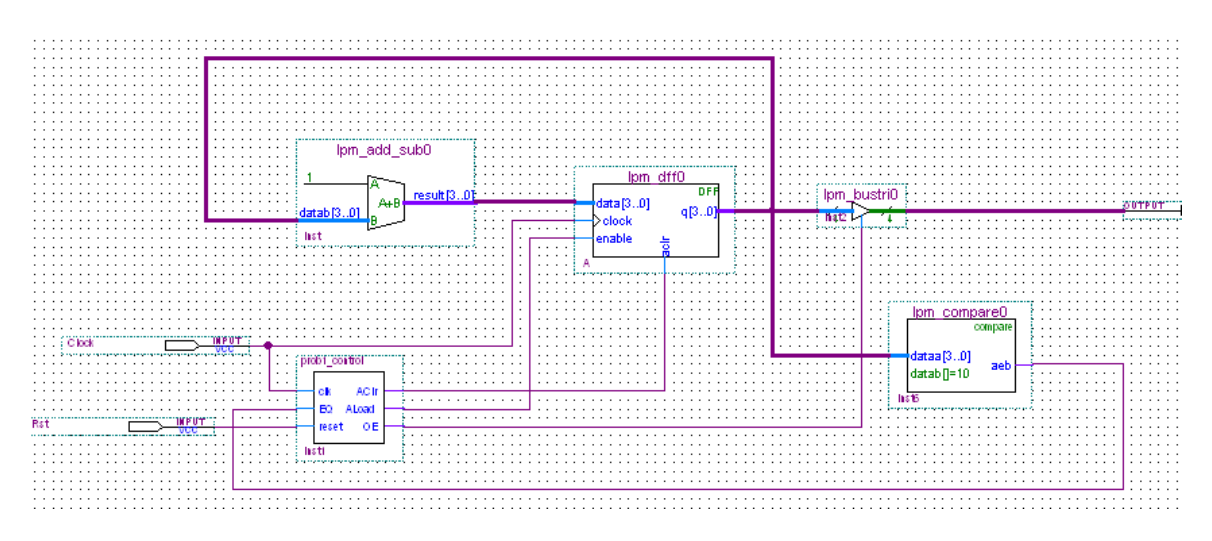

**Figure 5. Final Complete Logic Circuit**

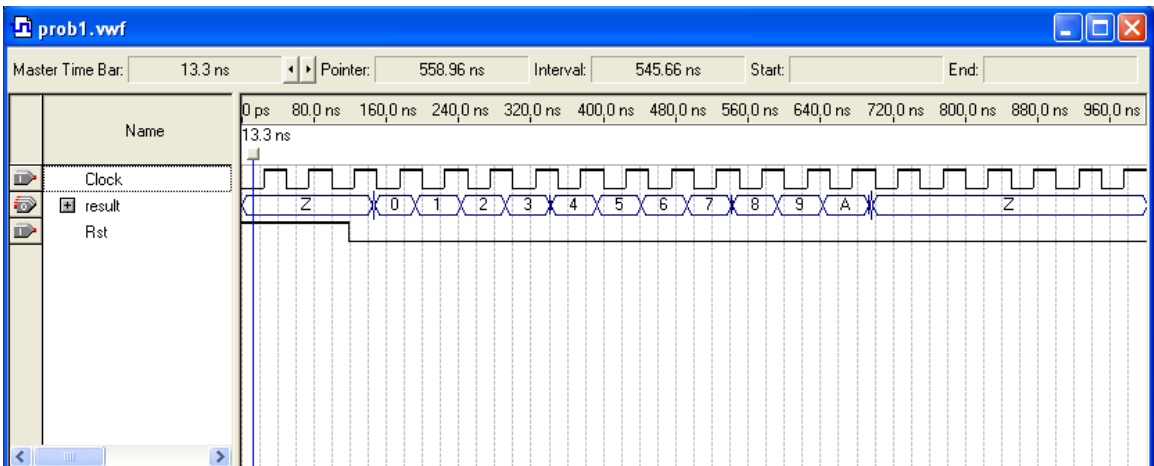

Problem 4 **.** The following datapath can implement operations on the 8-bit A register and the four registers R0 - R3 (also 8 bits) and store the results back to the R0-R3 registers. The ALU has output F that is defined based on the select inputs as follows:

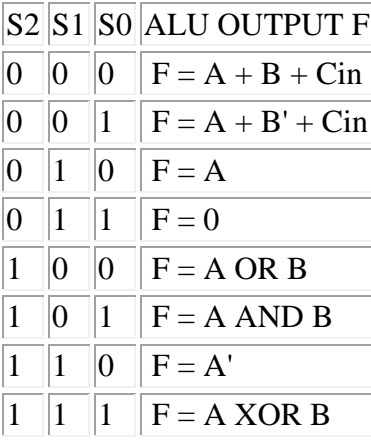

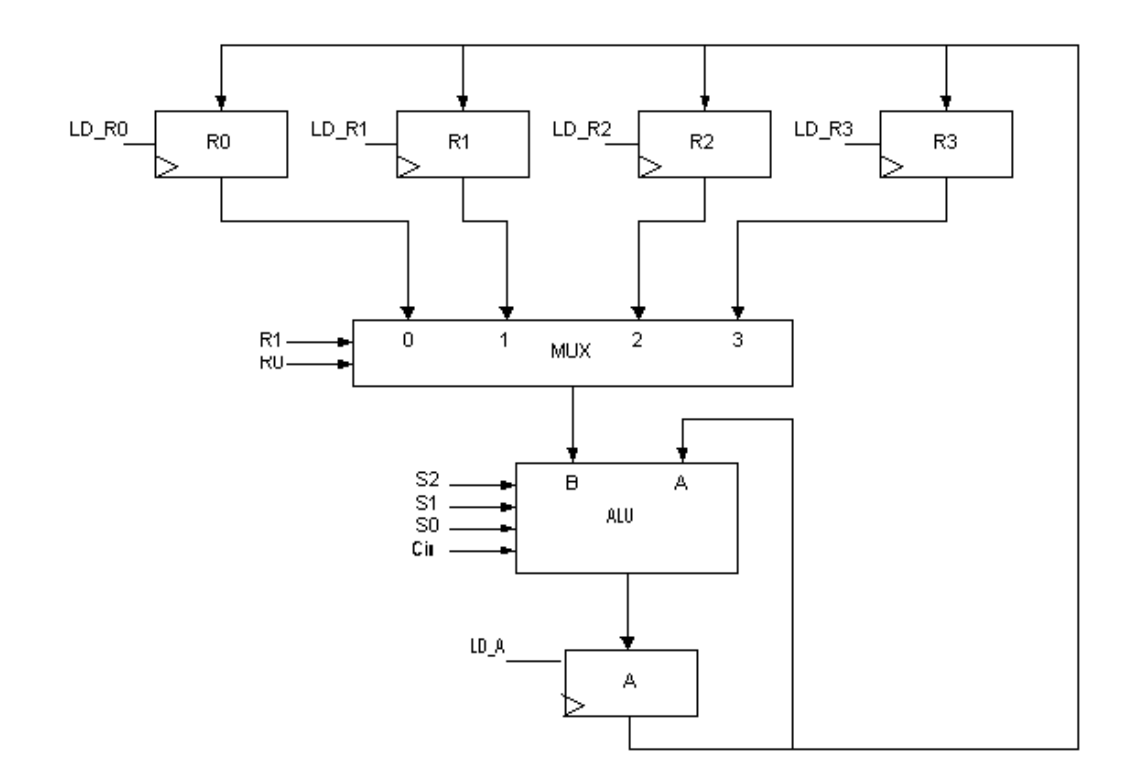

(a) Give the values of the control signals for each state, S0-S4, that would be needed to implement the following sequence of operations on this datapath. State S0 is done for you.

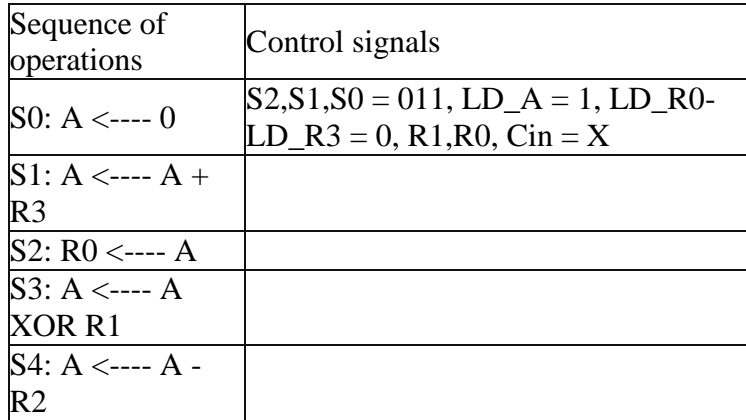

(b) For initial values: R0=F2, R1=CA, R2=03, R3=88, find the final value of A after this sequence of states is executed.

**Winter 2013**

.